# Consorzio Nettuno - Corso di Matematica 1 Schede di lavoro guidato per le esercitazioni

A cura di Sebastiano Cappuccio SCHEDA N. **26**

**ARGOMENTO:** Rappresentazione di una serie sotto forma di istogramma. Un primo approccio al concetto di serie.

(LEZIONE n. 33)

# ATTIVITA' N. 1:

 $\Box$ 

In questa Attività vogliamo utilizzare la capacità grafiche di *DERIVE* per visualizzare i termini di una successione (e quindi anche di una serie, intesa come successione delle somme parziali) attraverso un istogramma, come mostrato nel Capitolo 6 del Testo di riferimento. Useremo una tecnica simile a quella già vista nell'Attività n. 3 della Scheda n. 9.

Per iniziare prenderemo in considerazione la nota *serie esponenziale*<sup>1</sup>:  $\sum_{n=0}^{\infty}$  $\sum_{n=1}^{\infty}$ *n*!

Tale serie può essere presentata come la successione delle somme parziali così definite in forma ricorsiva:

$$
s_n = \begin{cases} 1, & \text{se } n = 0, \\ s_{n-1} + \frac{1}{n!}, & \text{se } n \ge 1. \end{cases}
$$

Selezionare **Author** e digitare  $s(n) := if(n=0,1,s(n-1)+1/n!) < \Box$ >.

Questa definizione traduce alla lettera la definizione ricorsiva della successione *s<sup>n</sup>* .

Selezionare **Author** e digitare **vector([n, s(n)], n, 0, 50) <**↵**>**. Selezionando **Simplify** si ottiene una lista di 51 vettori, il cui primo elemento è il valore di *n*

ed il secondo è il valore del corrispondente termine della successione.

I valori sono presentati in forma frazionaria; la lista è troppo lunga per essere visibile su una sola linea dello schermo; usare i tasti **<freccia a destra>** e **<freccia a sinistra>** per scorrere i termini della lista.

Selezionare **approX** per ottenere i valori in forma decimale.

Si noti che la successione dei termini è crescente e che fin dal decimo termine il valore di *s<sup>n</sup>* si "stabilizza" a 2.71828 che costituisce una approssimazione di *e*. 2

Vogliamo ora rappresentare i valori ottenuti sotto forma di istogramma, ben più esplicito di un lungo elenco di numeri per descrivere l'andamento della successione *s<sup>n</sup>* .

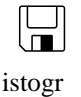

## Selezionare **Author** e digitare **isto(n) := vector([[k, 0], [k, s(k)]], k, 0, n) <** $\rightarrow$  **>.**

Viene così costruito un vettore i cui elementi sono a loro volta coppie di vettori (cioè coppie di punti del piano): l'uno è quello di coordinate (*k*; 0), l'altro è quello avente coordinate  $(k; s_k)$ .

<sup>1</sup> V. Esempio 6.2-3 a pag. 379 del Testo di riferimento

<sup>2</sup> Naturalmente ciò avviene se si lavora in "precisione semplice"; è possibile modificare la precisione con il comando **Option Precision** ma, in sostanza, la situazione qui descritta non cambia in modo significativo.

Selezionare **Author**, digitare **isto(50) <**↵**>**, poi selezionare **approX**.

Dopo un'attesa, più o meno lunga a seconda della velocità dell'elaboratore disponibile, si ottiene un vettore formato da coppie di punti che costituiranno gli estremi dei segmenti del nostro istogramma.

Selezionare **Author** e digitare **ê <**↵**>**.

Si ricordi che il simbolo **ê** rappresenta in *DERIVE* la costante predefinita *e*; questo simbolo si ottiene premendo il tasto della lettera **<e>** contemporaneamente al tasto **<alt>**.

Selezionare **Plot** per passare all'ambiente di grafica.

Selezionare ancora **Plot**.

Si ottiene il grafico della retta  $y = e$ ; si tratta ovviamente di una retta parallela all'asse delle ascisse.

Selezionare **Options State**, premere **<tab>** per passare al campo **Mode**, premere la barra spaziatrice **<spazio>** per evidenziare **Connected**; se necessario, premere **<tab>** per portarsi nel campo **Size** e evidenziare **Large** premendo ancora **<spazio>** e infine premere **<**↵**>** per confermare.

Con queste opzioni i punti di ciascuna coppia indicata saranno rappresentati collegati da un segmento. I punti stessi saranno rappresentati come quadratini di tre pixel per lato.

Selezionare **Options Color Auto** e selezionare **No** nel campo **Change**. 3

Questa opzione fa sì che *DERIVE* non cambi il colore usato per tracciare ogni nuovo grafico: serve per non ottenere uno sgradevole istogramma "arlecchino", con un colore diverso per ogni segmento.

Sarà ora opportuno predisporre la scala e la regione di piano visualizzata nello schermo di grafica: selezionare **Range** <sup>4</sup> ; nel campo **Left** digitare **-1**, nel campo **Right** digitare **50** e nei campi **Bottom** e **Top** digitare rispettivamente **-1** e **3**; confermare con **<**↵**>**.

Ritornare all'ambiente di Algebra, evidenziare il vettore prima ottenuto e selezionare ancora **Plot** e ancora **Plot**.

Si ottiene finalmente il grafico del nostro insieme di coppie di vettori, cioè di segmenti che costituiscono le barre dell'istogramma.

Si osservi la elevata "rapidità di convergenza" della successione delle somme parziali *s<sup>n</sup>* ad *e*.

Senza cancellare lo schermo di grafica, si selezioni **Algebra** per tornare all'ambiente di calcolo.

Selezionare **Author** e digitare  $s2(n) := (1 + 1/n)^n n < \perp$ .

E' noto (v. Esempio 3.7-2 a pag. 220 del Testo di riferimento) che la successione *s<sup>n</sup>* così definita converge a *e*.

Selezionare **Author**, e digitare **isto2(n)** := vector( $[[k+.5, 0], [k+.5, s(k)]]$ , k, 0, n) < $\downarrow$ >. Selezionare **Author**, e digitare **isto2(50) <**↵**>**, poi selezionare **Approx**.

Viene così preparato un secondo istogramma relativo alla successione **s2(n)** (si noti l'aggiunta di **.5** alle prime componenti dei vettori, cioè alle ascisse dei punti) che

 $\frac{3}{4}$  Chi non dispone di un monitor a colori può saltare questa opzione.

<sup>4</sup> V. Scheda n. 15; chi usa una versione di *DERIVE* antecedente la 3 dovrà invece ricorrere ad un aggiustamento "manuale" della scala usando gli appositi tasti funzione e i comandi **Move** e **Center** (v. Scheda n. 5).

apparirà quindi traslato rispetto al precedente istogramma; ciò allo scopo di renderlo più "visibile" e poter così meglio confrontare i due grafici.

Selezionare **Plot** per passare all'ambiente di grafica, selezionare ancora **Plot**.

L'istogramma relativo alla nuova successione viene tracciato insime al precedente, ottenendo così il grafico che viene riportato in Fig. 1

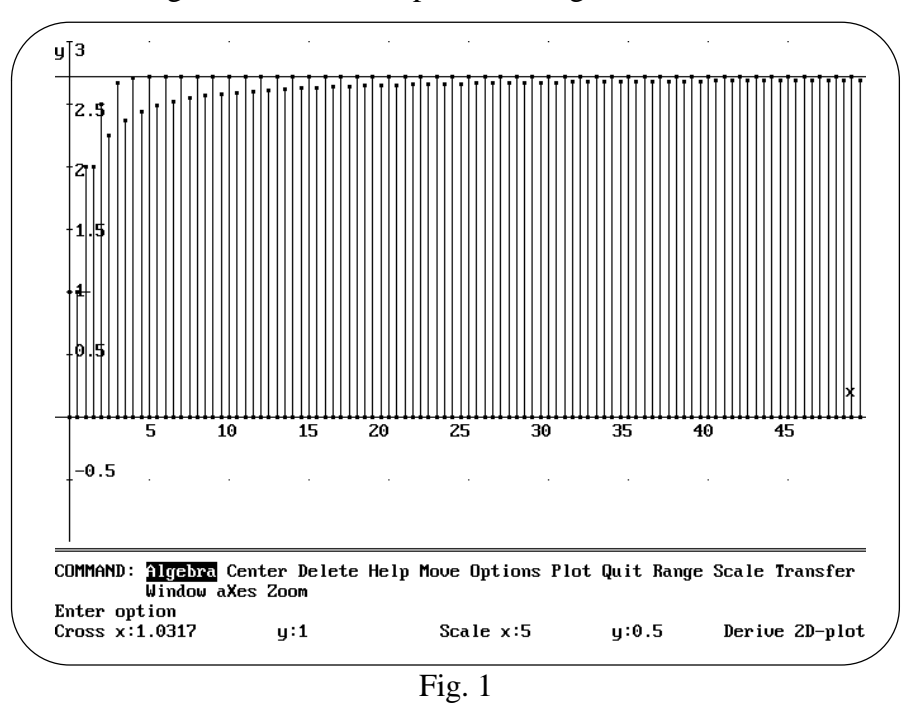

Si noti che l'istogramma ottenuto suggerisce anche in questo caso una convergenza ad *e*, ma un po' più "lenta" che con la precedente successione. In effetti la converegnza è molto più lenta di quanto non appaia dal grafico. Ci può rendere conto delle differenza di comportamento tra la serie e la successione con un esame di tipo numerico.

Cancellare lo schermo di grafica con il comando **Delete All** e selezionare **Algebra** per tornare all'ambiente di calcolo.

Selezionare **Author** e digitare **vector(s(n),n,0,10) <**↵**>**, poi selezionare **approX**.

Si noti che già al decimo termine della successione, cioè alla decima somma parziale della serie, si ottiene una buona approssimazione di *e*, esatta fino alla quinta cifra decimale.

### Selezionare **Author** e digitare **vector(s2(n),n,0,10000,1000) <**↵**>**, poi selezionare **approX**.

Viene costruito così un vettore che riporta i valori approssimati della successione s**2(n)** da 0 a 10000 a passo di 1000. Si noti che il 10000-esimo termine della successione fornisce una approssimazione di *e* esatta solo per le prime tre cifre decimali.

# ATTIVITA' N. 2:

 $\Box$ 

Si traccino gli istogrammi relativi alle prime 50 somme parziali delle serie

$$
\sum_{n=1}^{\infty} \frac{1}{n} \quad ; \quad \sum_{n=1}^{\infty} \frac{1}{n^2}
$$

e, per la seconda, si tracci anche il grafico della retta  $y = \frac{\pi^2}{6}$  $\frac{6}{6}$ .

Questi grafici costituiscono una verifica qualitativa della divergenza della *serie armonica* e della convergenza della *serie armonica generalizzata* (v. Esempi 6.2-1 e 6.2-2 a pag. 377 e 378 del Testo di riferimento).

Per digitare le successioni **s(n)** necessarie per il funzionamento della funzione **isto( )** si usi la seguente forma, rispettivamente per l'una e l'altra della serie suggerite<sup>5</sup>:

 $s(n):=if(n=0,0,sum(1/k,k,1,n))$  **e**  $s(n):=if(n=0,0,sum(1/k^2,k,1,n)).$ Al termine, cancellare lo schermo di grafica con il comando **Delete All**.

# ATTIVITA' N. 3:

 $\mathscr{D}$ 

Su uno dei lati di un angolo avente l'apertura di 45° si considera il punto avente distanza *a* dal vertice; da questo punto si manda la perpendicolare all'altro lato, dal piede di questa la perpendicolare al primo lato e così via. Si chiede di calcolare la lunghezza complessiva dei segmenti di perpendicolare tracciati. <sup>6</sup>

Seguendo le indicazioni del Testo di riferimento, si genera una "successione" di triangoli rettangoli isosceli in cui in cateto dell'*n-*esimo è ipotenusa dell'(*n*+1)-esimo. E' noto dalla geometria elementare che il cateto di un triangolo rettangolo isoscele è

uguale all'ipotenusa divisa per  $\sqrt{2}$ .

Il primo segmento di perpendicolare è quindi  $\frac{a}{\sqrt{a}}$ . 2

Il successivo segmento di perpendicolare è il cateto di un triangolo rettangolo isoscele che ha il precedente segmento come ipotenusa ed è quindi uguale a  $\frac{a}{\sqrt{a}} \cdot \frac{1}{\sqrt{a}}$ . 2  $\cdot -\frac{1}{5}$ 2

L'*n*-esimo segmento di perpendicolare sarà così uguale a  $\frac{a}{\sqrt{a}}$ . ſ  $\left(\sqrt{2}\right)$ 

Per calcolare la lunghezza complessiva richiesta basterà così calcolare la somma della serie

 $\overline{1}$ *n*

$$
\sum_{n=1}^{\infty} a \left( \frac{1}{\sqrt{2}} \right)^n.
$$

Questa somma sarà calcolata nella prossima Scheda; anticipiamo che è uguale  $a\left(\sqrt{2}+1\right)$ .  $\left(\sqrt{2}+1\right)$  $\bigg)$ 

Per ora limitiamoci a tracciare con l'ormai ben nota funzione **isto( )** l'istogramma della successione delle somme parziali  $\mathbf{s}(n) := \text{sum}((1/\sqrt{2})^k \mathbf{k}, \mathbf{k}, 1, n)$ , prendendo, per comodità,  $a = 1$ . Si tracci anche il grafico della retta  $y = \sqrt{2+1}$ .

# ATTIVITA' N. 4:

 $\mathscr{L}$ 

Dato un segmento, lo dividiamo in tre parti uguali e sostituiamo alla parte centrale i due lati del triangolo equilatero che ha per "base" tale parte, come rappresentato in Fig. 2.

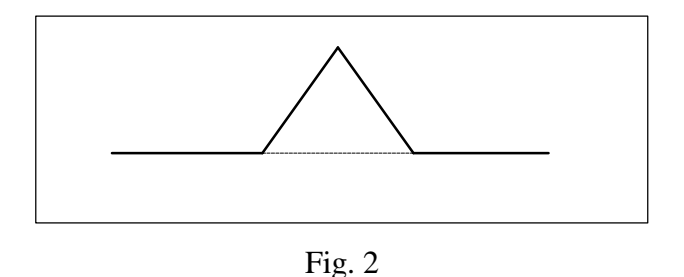

<sup>5</sup> La funzione **sum** è stata descritta nella Scheda n. 7.

<sup>6</sup> V. *G. C. Barozzi, "Primo Corso di Analisi Matematica"* - Ed. Zanichelli, Es. 6.2-2 e Fig. 6.2-3 a pag. 381.

Applichiamo ripetutamente tale algoritmo ai tre lati di un triangolo equilatero, ottenendo così la *curva a fiocco di neve* (nota anche con il nome di *curva di von Koch*). In Fig. 3 appaiono il triangolo iniziale e le figure ottenute da questo dopo le prime tre iterazioni del procedimento descritto.

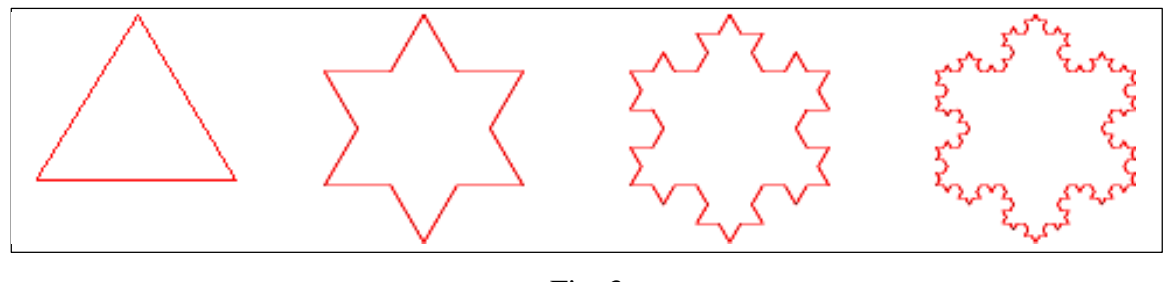

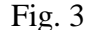

Ci domandiamo il valore dell'area del poligono e la lunghezza del suo perimetro all'*n*-esima iterazione. Per comodità di calcolo, supponiamo che il lato del triangolo equilatero misuri 1.

Iniziamo con cercare il numero dei lati del poligono, la lunghezza di ciascuno di essi e quindi il perimetro del poligono:

Inizialmente il poligono ha tre lati; al passo successivo ciascun lato viene sostituito da una poligonale di quattro lati (il segmento viene suddiviso in tre parti e quella centrale viene sostituita da due segmenti) e quindi il poligono ha 12 lati; e così ad ogni iterazione il numero dei lati viene quadruplicato, mentre, ovviamente, la lunghezza di ciascun lato misura 1/3 del precedente. Il perimetro è ovviamente dato dal prodotto del numero dei lati per la lunghezza di ciascuno di essi.

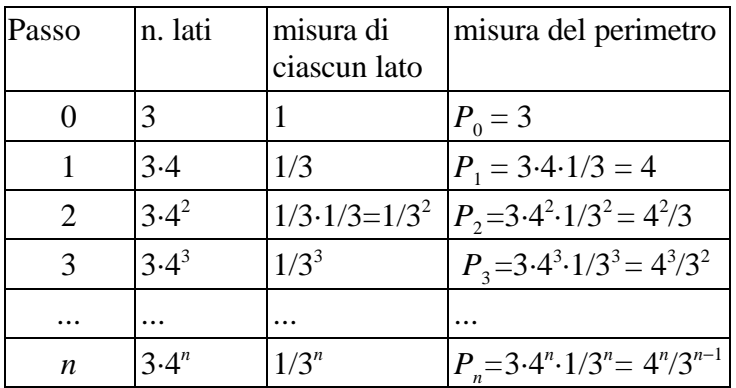

Moltiplicando e dividendo per 3 sia il numeratore che il denominatore della frazione che rappresenta la misura del perimetro alla *n*-esima iterazione otteniamo:

$$
P_n = \frac{4^n}{3^{n-1}} = 3 \cdot \frac{4^n}{3^{n-1} \cdot 3} = 3 \left(\frac{4}{3}\right)^n.
$$

Indicando con L la lunghezza del lato di un triangolo equilatero, con facili considerazioni di geometria elementare (nient'altro che il Teorema di Pitagora applicato al triangolo rettangolo ABH) si ha che l'area del triangolo è  $L^2 \cdot \sqrt{3}/4$ .

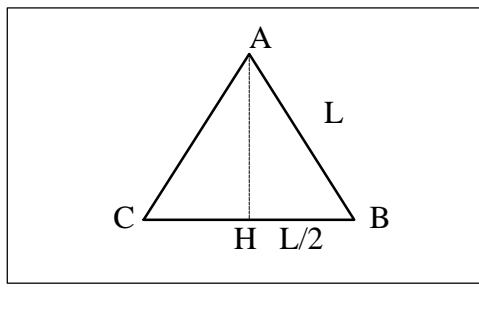

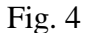

Siamo ora in grado di costruire una nuova tabella per calcolare l'area del poligono sfruttando i risultati della tabella precedente.

Si tenga conto del fatto che ad ogni iterazione il numero dei triangoli che vengono a formare la nostra figura aumenta di un numero uguale al numero dei lati della figura precedente (da ogni segmento si viene a formare un nuovo triangolo equilatero di lato uguale ad un terzo di tale segmento).

Ad ogni iterazione l'area aumenta quindi di una quantità che è il prodotto tra il numero dei nuovi triangoli per la loro area che, come si è detto sopra, è uguale al quadrato del lato moltiplicato per  $\sqrt{3}/4$ .

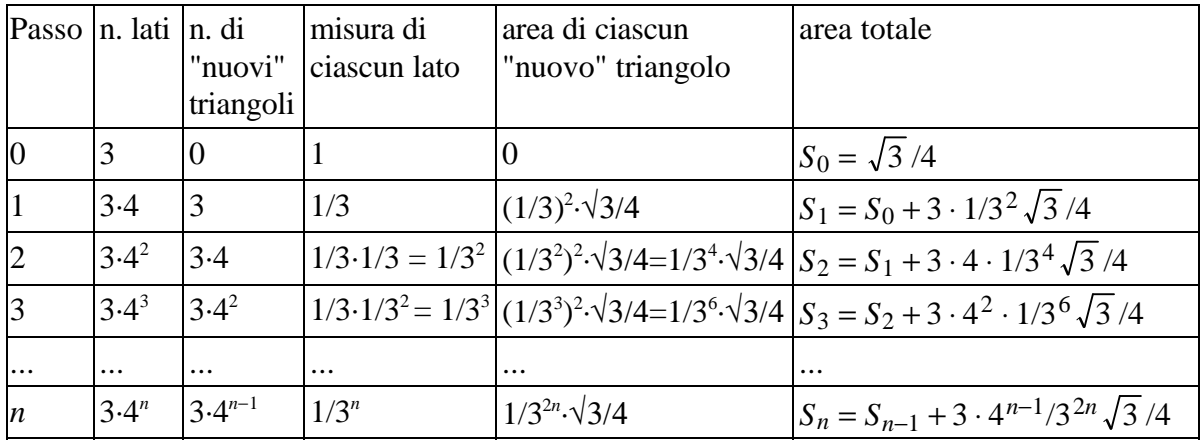

Vediamo di esprimere *S<sup>n</sup>* in una forma più compatta, usando le proprietà delle potenze:

$$
S_n = S_{n-1} + 3 \cdot \frac{4^{n-1}}{3^{2n}} \cdot \frac{\sqrt{3}}{4} = S_{n-1} + 3 \cdot \frac{4^{n-1}}{9^n} \cdot \frac{\sqrt{3}}{4} = S_{n-1} + 3 \cdot \frac{4^{n-1}}{9 \cdot 9^{n-1}} \cdot \frac{\sqrt{3}}{4} = S_{n-1} + \frac{1}{3} \left(\frac{4}{9}\right)^{n-1} \cdot \frac{\sqrt{3}}{4} = S_{n-1} + \left(\frac{4}{9}\right)^{n-1} \cdot \frac{\sqrt{3}}{12}.
$$

Ora chiediamoci cosa succede per *n* che tende a infinito: ovviamente sia il perimetro che l'area del poligono aumentano all'aumentare di *n*, ma è ragionevole aspettarsi che l'area, pur crescente, resti limitata; in altre parole la successione delle somme parziali definita ricorsivamente:

,

$$
Sn := \begin{cases} \frac{\sqrt{3}}{4}, & \text{se } n = 0\\ S_{n-1} + \left(\frac{4}{9}\right)^{n-1} \cdot \frac{\sqrt{3}}{12}, & \text{altrimenti} \end{cases}
$$

è presumibile che abbia limite finito.

لييا

E' facile esprimere l'area complessiva *A* del "poligono limite" in forma chiusa:

$$
A = \frac{\sqrt{3}}{4} + \sum_{n=1}^{\infty} \left[ \left( \frac{4}{9} \right)^{n-1} \cdot \frac{\sqrt{3}}{12} \right].
$$

In altre parole, la serie che compare in tale espressione sembra essere convergente.

Se si definisce con *DERIVE* la successione delle somme parziali **s(n):=if(n=0,** √3/4**, s(n-1)+ (4/9)^(n-1)**√3/4**)** e si usa la funzione **isto(n)** vista nell'Attività n. 1, si ottiene un istogramma che sembra rafforzare tale convincimento. Nell'Attività n. 2 della prossima Scheda vedremo che tale congettura è giusta e troveremo il valore desiderato.

Meno intuitivo è il comportamento della successione che esprime la lunghezza del perimetro del "poligono limite": sarà però sufficiente un esame "numerico" ottenuto approssimando l'espressione **vector(3(4/3)^n,n,0,50)** per poter formulare la congettura che la successione delle lunghezze dei perimetri diverge.

In effetti si tratta di una progressione (successsione) geometrica di ragione 4/3 e quindi, come  $\hat{e}$  noto<sup>7</sup>, divergente.

$$
^7
$$
 V. Scheda n. 9 e Esempio 3.6-4 a pag. 214 del Testo di riferimento.